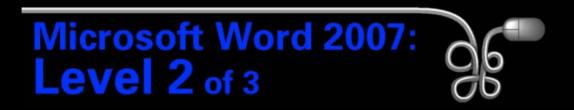

#### Lesson 2: Creating a Newsletter

Return to the Word 2007 web page

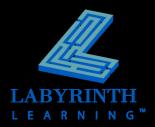

## **Working with Section Breaks**

Use when making a page-formatting change that does not apply to the entire document

#### Examples:

- Newsletter columns
- Headers and footers
- Page orientation
- Page numbering
- Paper size

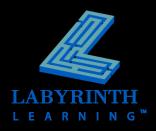

## **Working with Section Breaks**

| One column  |   |                                  |
|-------------|---|----------------------------------|
| Two columns |   |                                  |
|             | 1 | ¶<br>¶Section Break (Continuous) |
| One column  |   |                                  |

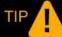

Click Show/Hide **1** to view nonprinting characters, such as section breaks.

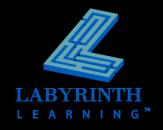

# **Using WordArt**

| WordArt | WordArt | WordAre | WordArt | WordArt | 801941+ | W        |
|---------|---------|---------|---------|---------|---------|----------|
| WordArf | WordArt | WordArt | WordArt | WordArt |         | W        |
| WordArt | WordArt | WordArt | WordArt | WordArt | WordAre | W        |
| WordArt | WordArt | WordArt | Nindia  | Viordin |         | w        |
| WordAnt | Hadhe   | Manadag | Dalla   | Watter  |         | <b>M</b> |

Many styles to choose from

Farber Investment Group

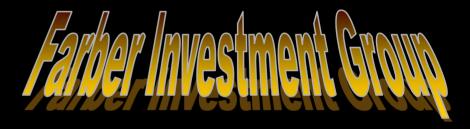

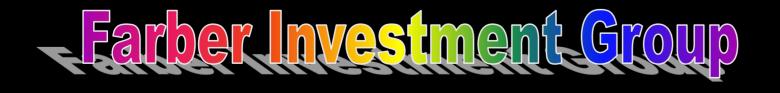

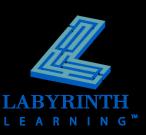

# **Formatting WordArt**

Customize WordArt with a variety of tools on the contextual Format tab

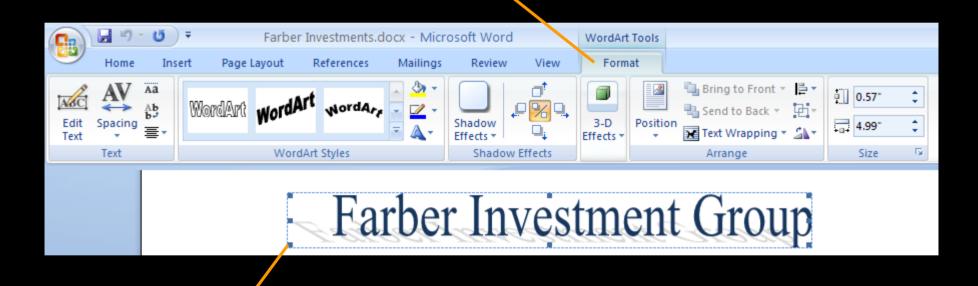

Resize WordArt by dragging a handle

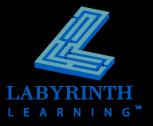

## **Formatting WordArt**

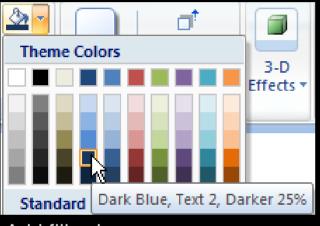

Add fill color

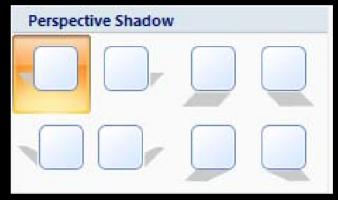

Add shadow effects

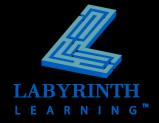

# **Using Clip Art**

- My Collections
- Office Collections
- Web Collections
  - Clip Art
  - Photographs
  - Movies
  - Sounds

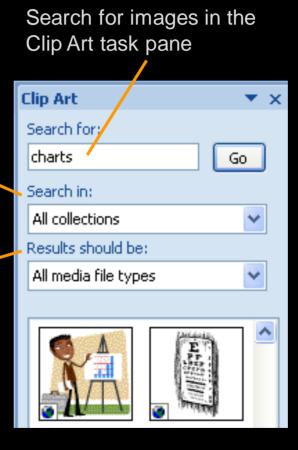

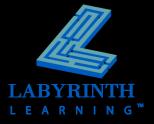

# **Using Clip Art**

#### Sizing and rotating

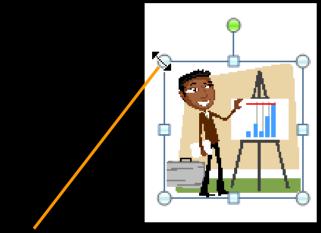

The mouse pointer as it appears on a clip art sizing handle

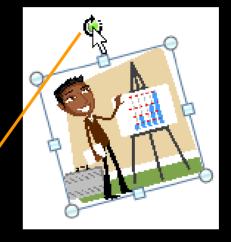

The mouse pointer as it appears on the clip art rotate handle

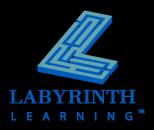

## Using Clip Art

#### Applying picture styles

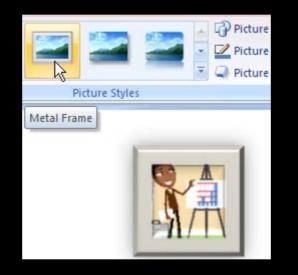

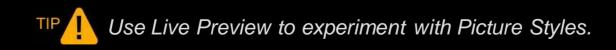

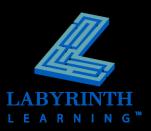

# **Setting Up Columns**

#### Choose from pre-designed options on the Ribbon menu

| rt | Pa              | ige Layou         | ıt Re                 |        |                    |    |
|----|-----------------|-------------------|-----------------------|--------|--------------------|----|
|    | Orier<br>Size s |                   | Heal                  |        |                    |    |
|    | Colui           | mns 💌             | bc <sup>a-</sup> Hyph |        |                    |    |
|    |                 | One               |                       |        |                    |    |
|    |                 | Two               |                       |        |                    |    |
|    |                 | Three             |                       |        |                    |    |
|    |                 | Left              |                       | Find I | more options in th | ne |
|    |                 | Right             |                       | Colur  | nns dialog box     |    |
|    | M               | ore <u>C</u> olun | nns                   |        |                    |    |

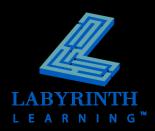

# **Setting Up Columns**

Several commonly used column layouts

Customize column styles -

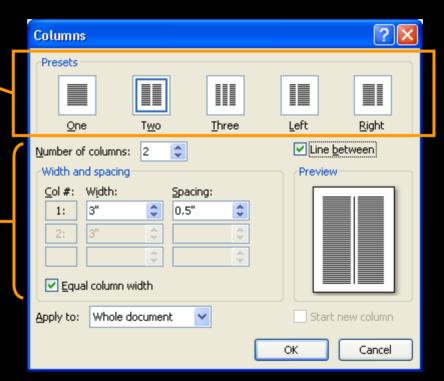

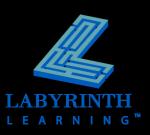

## **Working with Column Breaks**

- Push headings to tops of columns
- Balance columns

cause an overall decrease in stock prices of around 10 percent. Even with rising interest rates, our Balanced Portfolio has recorded an impressive gain.

······ Column Break·····

#### Stock-Holdings¶

It is our opinion that technology will continue to be the driving force in the U.S. economy. Even though technology stocks tend to reactive negatively to interest

Inserting a column break here ensures that the next section begins at the top of the next column

Click Show/Hide **1** to view non-printing characters like column breaks

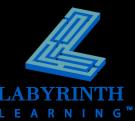

# **Using Building Blocks**

#### Insert pre-designed content

Cover pages, headers and footers, blocks of text

| 2 | Cover Page -                                                                                                    |                                                            | 😫 Hyperlink          | 📑 Header |
|---|----------------------------------------------------------------------------------------------------|------------------------------------------------------------|----------------------|----------|
|   | Pyre 6 + color water)<br>References water<br>water<br>water<br>References<br>References |                                                            |                      | •        |
|   | Partie envire serie                                                                                                    | Cubicles<br>Centered title block with pattern of<br>bottom | overlapping blocks a | at the   |
|   | [Type the document title]<br>[Spectra document addits]<br>[Spectra addresses]                                                                                                    | R                                                          |                      |          |
|   | [Year]                                                                                                    |                                                            |                      |          |

A building block from the Cover Page gallery

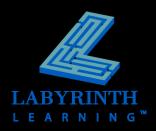

# **Using Building Blocks**

#### Creating custom Building Blocks

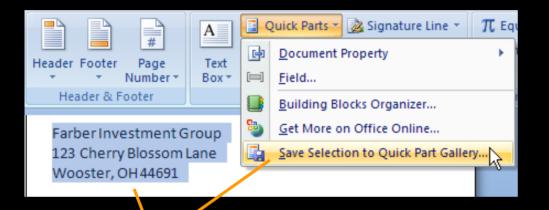

Save custom building block in Quick Parts gallery,

or

 Create New Building Block
 ? X

 Name:
 Farber Investment Group

 Gallery:
 Headers

assign it to a different gallery

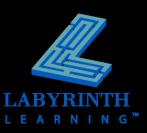

## **Using Building Blocks**

#### Deleting Custom Building Blocks

| Building Blocks Organizer        |                      |               |           |             |   |  |  |  |
|----------------------------------|----------------------|---------------|-----------|-------------|---|--|--|--|
| Building Blocks <u>M</u> anager: |                      |               |           |             |   |  |  |  |
| Name                             | + <b>+</b> → Gallery | / Cate        | gory T    | emplate     | > |  |  |  |
| Dots                             | Page N               | umb Plain     | Number Bu | uilding Blo |   |  |  |  |
| Dots                             | Page N               | umb Plain I   | Number Bu | uilding Blo |   |  |  |  |
| Dots                             | Page N               | umb Plain I   | Number Bu | uilding Blo |   |  |  |  |
| Double Table                     | 1 Tables             | Built-1       | In Bu     | uilding Blo |   |  |  |  |
| DRAFT 1                          | Waterr               | narks Discla  | aimers Bu | uilding Blo |   |  |  |  |
| DRAFT 2                          | Waterr               | narks Discla  | aimers Bu | uilding Blo |   |  |  |  |
| Expansion of                     | a Sum Equation       | ons Built-)   | In Bu     | uilding Blo |   |  |  |  |
| Exposure                         | Header               | rs Built-I    | In Bu     | uilding Blo |   |  |  |  |
| Exposure                         | Footers              | s Built-I     | In Bu     | uilding Blo |   |  |  |  |
| Exposure                         | Cover I              | Pages Built-I | In Bu     | uilding Blo |   |  |  |  |
| Exposure Qu                      | ote 🛛 Text Bo        | oxes Built-I  | In Bu     | uilding Blo |   |  |  |  |
| Exposure Side                    | ebar 👘 Text Bo       | oxes Built-I  | In Bu     | uilding Blo | = |  |  |  |
| Farber Invest                    | tment 🛛 Quick F      | arts Gene     | ral Bu    | uilding Blo | = |  |  |  |
| Fourier Series                   | s Equatio            | ons Built-I   | In Bu     | uilding Blo |   |  |  |  |
| Large 1                          | Page N               | umb Plain     | Number Bu | uilding Blo |   |  |  |  |

Use the Building Block Organizer to delete and sort building blocks

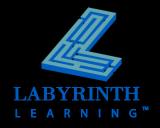

# **Applying Themes**

#### Add color and visual variety

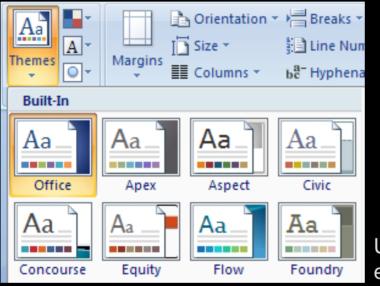

Use Live Preview to display theme effects before applying a theme

#### Farber Investment Group

#### Farber Investment Group

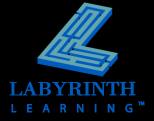

# **Working with Views**

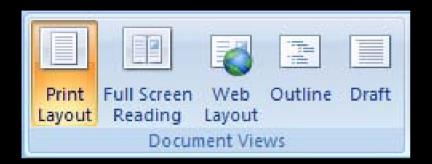

Choose a view from the Ribbon

#### Each view is optimized for specific types of work

 Views change how documents appear on screen but have no impact on printed documents

#### or

use the View buttons at the bottomright side of the Word window

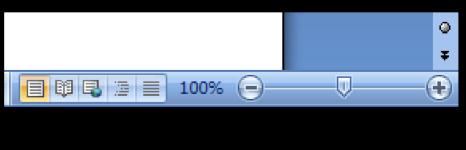

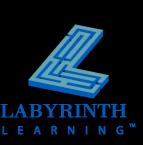

#### **Using Zoom Controls**

- Change the magnification
- Control the number of pages you see on the screen

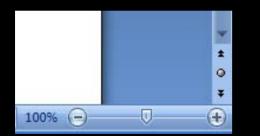

Zoom in and out with controls at the bottom-right corner of the Word window

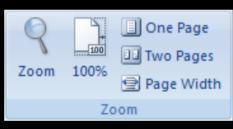

Zoom controls are available on the Ribbon

See many pages at once • via the Zoom dialog box

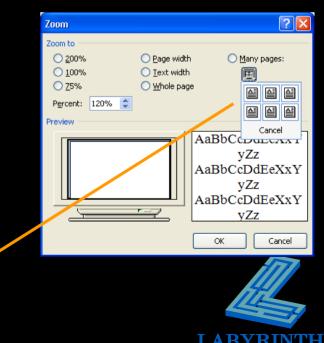

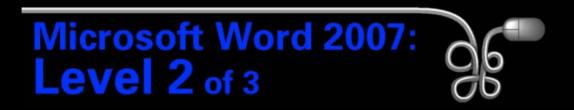

#### Lesson 2: Creating a Newsletter

Return to the Word 2007 web page

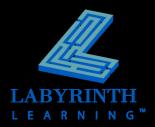